## KST2.4W と KSR2.4 のペアリングについて

送信機 KST2.4W と KSR2.4 のペアリングは以下の手順にて行います。

1. KSR2.4 の MODE SW 設定

KSR2.4 の MODE SW1 を ON します。

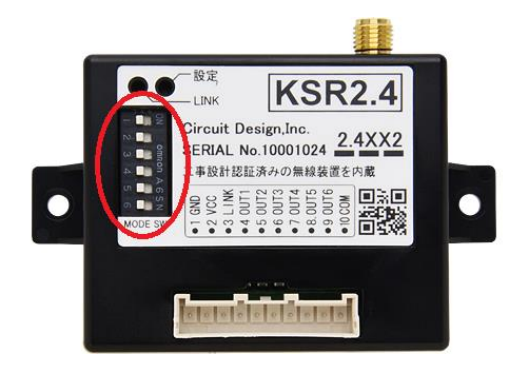

2. KSR2.4 の電源投入

KSR2.4 付属ハーネスの VCC(赤)および GND(黒)の線に DC 6~24V を印加します。

- 3. KSR2.4 のペアリングモード KSR2.4 の MODE SW1 を OFF にします。設定 LED が点灯状態になります。
- 4. KST2.4W ペアリング登録モード

(電源 OFF の状態から)KST2.4W のボタン 1 を押しながら電源ボタンを長押しします。ブザー音が「ピピ ー」と鳴りリンク LED が点滅します。

次に KST2.4W のボタン 1 と電源ボタンを離します。ブザー音が「ピロピロ」と鳴り、電池 LED が点灯し、リ ンク LED が消灯します。

5. KST2.4W 登録操作 1

KST2.4W のボタン 1 を押します。ブザー音が「ピッ」と鳴り電池 LED が消灯、リンク LED が点灯します。 KSR2.4 の設定 LED が消灯し、LINK LED が点灯します。

6. KST2.4W 登録操作 2

KST2.4W のボタン 2 を押します。ブザー音が「ピピピー」と鳴り電池 LED とリンク LED が点灯します。 KSR2.4 の設定 LED と LINK LED が点灯します。

正常にペアリングが完了すると KST2.4W の電源が自動的に OFF になります。

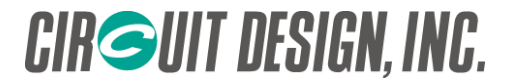

7. 電源再投入

KSR2.4 の電源を一旦 OFF にし、再度電源を投入します。

8. 動作確認

KST2.4W のボタン操作をし、KSR2.4 が正常動作することを確認します。

注意点

- 1. KST2.4W と KSR2.4 は 1:1 の組み合わせのみペアリングが可能です。ペアリングを行った場合、以前登録 した ID は上書き消去されます。
- 2. スペア機を用意する場合、機器の入れ替えを行うごとにペアリングが必要になります。
- 3. 電波状況等によりペアリングがうまく行かない場合があります。その場合はペアリング操作を複数回行って 下さい。